# Robotics and Autonomous Systems Lecture 23: LeJOS and Jason

#### **Richard Williams**

Department of Computer Science University of Liverpool

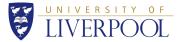

・ロト < 
引 ト < 
言 ト < 
言 ト < 
こ ト < 
う へ (C)
1/59
</p>

- Today we will just go through an example of how to interface Jason with LeJOS
- This is essential to be able to do Assignment 2.

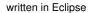

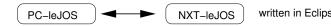

written in jEdit or Eclipse

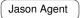

written in Eclipse

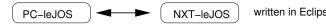

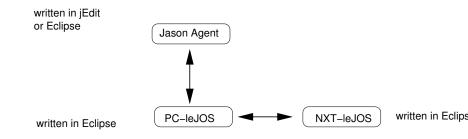

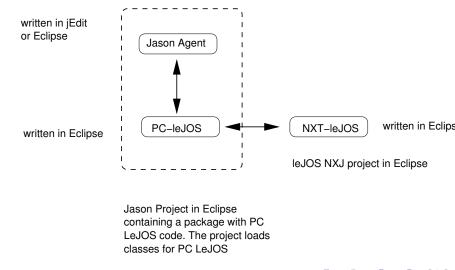

- A Jason agent is interfaced with a LeJOS PC program
  - The robot provides the environment for the agent.

which in turn communicates with an NXT brick.

- The Jason agent uses an action distance to obtain information about the distance read by the US sensor on the NXT brick.
- The action is hooked to a method of a LeJOS PC program, which obtains the reading through BT from the NXT brick.
- The program is run as a Jason project

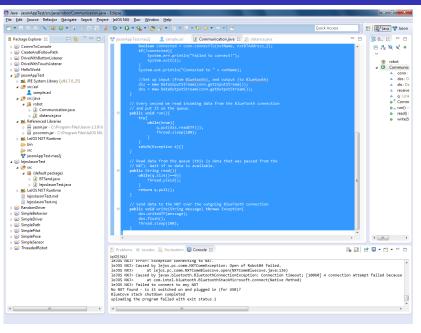

✓) Q ( 8/59

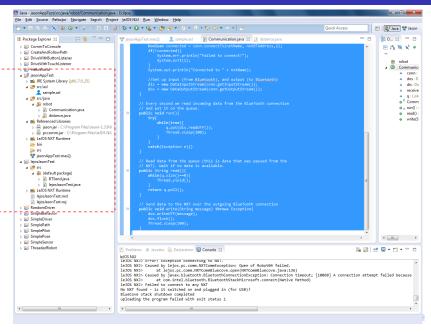

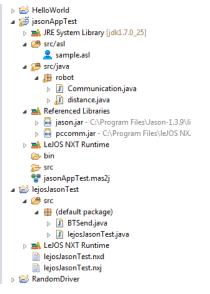

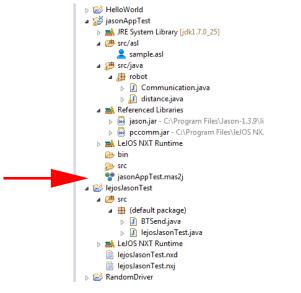

```
MAS jasonAppTest {
```

```
infrastructure: Centralised
```

```
agents:
```

```
agent1 sample;
```

```
classpath:
    "C:/Program Files/leJOS NXJ/lib/pc/*.jar";
    "C:/Program Files/leJOS NXJ/lib/pc/3rdparty/*.jar";
```

```
aslSourcePath:
    "src/asl";
```

}

- Note the classpath to the leJOS PC library.
- This tells Jason where these files are.
- The compilation of the Jason part is carried out by Jason, invoked by Eclipse.
- Since this compilation involves compiling leJOS/PC code, Jason needs to know where the library is.
- (Since Jason is written in Java, a Jason program could include any other Java library also).

## The MAS file

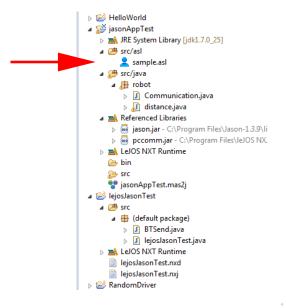

```
/* Initial beliefs and rules */
```

```
/* Initial goals */
```

!start.

```
/* Plans */
```

```
+!start : true
    <- robot.distance(Object);
    .print("Distance is", Object);
    .wait(1000);
    !start.</pre>
```

- Begin with the (aptly named) goal !start
- This calls the actions:
  - robot.distance
  - .print
  - .wait
- Then reinvokes !start
- Jason equivalent of an infinite loop.

イロト イヨト イヨト イヨト

16/59

• Where does robot.distance come from?

- Where does robot.distance come from?
- It is part of the environment.

- Where does robot.distance come from?
- It is part of the environment.
- Which in this case is provided by the robot.

- Where does robot.distance come from?
- It is part of the environment.
- Which in this case is provided by the robot.
- It is a command to the robot to do something.

# The agent

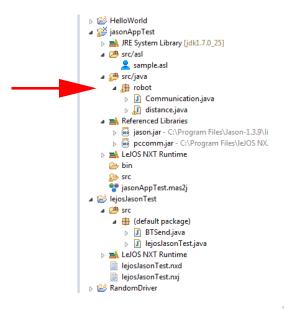

- This is the package that provides the "environment" in which the sample.asl agent runs.
- It is a Java program that runs on the PC.
  - Provides the distance command.
- As far as Jason is concerned, that is all it needs to know.

• This is the package that provides the "environment" in which the sample.asl agent runs.

イロト イヨト イヨト イヨト

- It is a Java program that runs on the PC.
  - Provides the distance command.
- As far as Jason is concerned, that is all it needs to know.
- In reality this program talks to an NXT robot.

# The agent

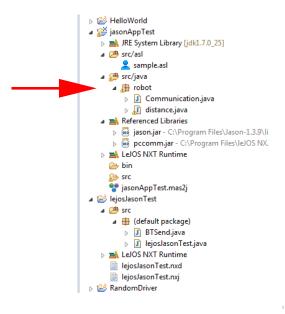

- Two bits:
  - Communication.java
  - distance.java

package robot;

```
import java.io.*;
import java.util.concurrent.LinkedBlockingQueue;
```

import lejos.pc.comm.NXTConnector;

public class Communication implements Runnable{

NXTConnector conn; DataOutputStream dos; DataInputStream dis;

String received; LinkedBlockingQueue<String> q;

- This is the communication infrastructure object.
- NXTConnector to provide the connection.
- Two streams, for passing data over the connection.
- A LinkedBlockingQueue<String> for buffering data for transport.
- The whole thing is Runnable to allow it to be easily threaded.

```
public Communication(String nxtName, String nxtBTAddress){
  received=null:
  g = new LinkedBlockingOueue<String>():
  // Open up a BlueTooth connection
  conn = new NXTConnector();
  boolean connected = conn.connectTo(nxtName, nxtBTAddress,2);
  if(!connected){
    System.err.println("Failed to connect!");
    System.exit(1);
  3
  System.out.println("Connected to " + nxtName);
  //Set up input (from Bluetooth), and output (to Bluetooth)
  dis = new DataInputStream(conn.getInputStream());
  dos = new DataOutputStream(conn.getOutputStream());
}
```

4 ロト 4 部ト 4 差ト 4 差ト 差 の Q ()
28/59

- Pretty standard communication stuff.
- Exploits the Java/LeJOS infrastructure.

#### • Key line is

conn.connectTo(nxtName, nxtBTAddress,2);
which opens the connection.

```
• Then we add:
```

```
public void run(){
   try{
     while(true){
        q.put(dis.readUTF());
        Thread.sleep(100);
     }
   }
   catch(Exception e){}
}
```

- The "main" of the Runnable
  - Is kicked off when the Runnable is popped into a thread.
- Every tenth of a second it grabs from the input stream.
- Puts what it gets into the q.

```
• And:
```

```
public String read(){
  while(q.size()==0){
    Thread.yield();
  }
  return q.poll();
}
```

- Main interface function read from the q.
- The reason for the q is to make this asynchronous
- Communication happens when it happens, and the results are stored in the q. Happens when the NXT is ready.
- The Jason program causes the q to be read when it is ready.
- q handles the slack.
- Being a blocking queue, it can't be over-filled, and it causes a wait if it is empty.

• Communication.java also provides a write method, but the example doesn't use it.

## What else?

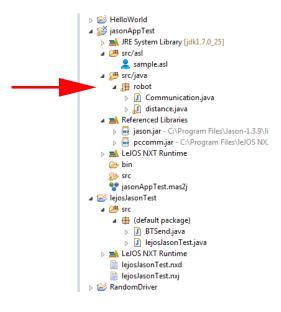

package robot;

public class distance
 extends DefaultInternalAction {

Communication comm; Thread commThread;

- This is the connection to Jason.
- We create a Jason action by extending its default code for an action.
- This action will be a read from a Communication object.

```
public distance(){
    comm = new Communication("NXT", "00:16:53:1a:a7:11");
    commThread = new Thread(comm);
    commThread.start();
}
```

- The constructor opens up a channel using the Communication object.
- Note that this relies on the address of the specific NXT that you are connecting to.
- Not only is it paired, but it is coded to the robot.

```
String message = comm.read();
StringTerm result = new StringTermImpl(message);
```

```
return un.unifies(result, args[0]);
}
```

- This is what gets called when Jason executes robot.distance
- ts is the state when the action is called.
  - So actions can refer to the agent state.
- un captures the unification
  - Gives you the access to the values of the variables in the plan which are referenced by the action.
- args are the arguments of the action.

- This winds up what happens on the Jason side.
- More now to discuss what happens on the LeJOS side.
- This is just a regular LeJOS program.

### On the LeJOS side

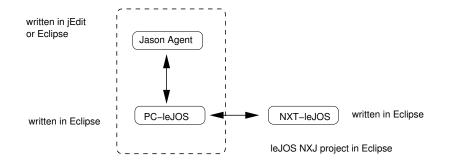

Jason Project in Eclipse containing a package with PC LeJOS code. The project loads classes for PC LeJOS

# On the LeJOS side

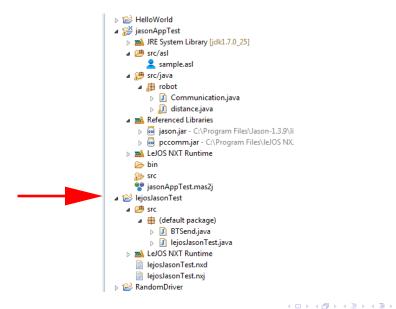

э

```
public class BTSend implements Runnable{
  Queue<String> q;
  NXTConnection conn;
  DataOutputStream out;
```

```
public BTSend(NXTConnection conn){
  q = new Queue<String>();
  this.conn=conn;
  out=conn.openDataOutputStream();
}
```

- Looks a lot like Communication.java
- Uses NXTConnection to provide a connection over BlueTooth.
- Uses a (regular) q to load up data to send.
- Only has an output stream.

```
public void run(){
  try{
    while(true){
      while(q.empty()){
        Thread.yield();
      }
      out.writeUTF((String)q.pop());
      out.flush();
    }
  }
  catch (Exception e) {}
}
```

- Do nothing if q is empty.
- Else pop an item off the q and send it to the output stream.

# On the LeJOS side

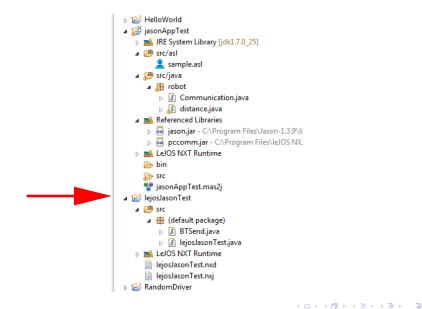

import lejos.nxt.LCD; import lejos.nxt.SensorPort; import lejos.nxt.UltrasonicSensor; import lejos.nxt.comm.Bluetooth; import lejos.nxt.comm.NXTConnection;

```
public class lejosJasonTest {
   static UltrasonicSensor us;
   static NXTConnection conn;
   static BTSend sender;
   static Thread senderThread;
```

Make use of BTSend to communicate over the NXTConnection

#### lejosJasonTest.java

```
public static void main(String[] args) throws Exception{
    us= new UltrasonicSensor(SensorPort.S3);
    int distance;
```

```
System.out.println("Waiting");
conn = Bluetooth.waitForConnection();
System.out.println("Connected");
```

```
sender = new BTSend(conn);
senderThread = new Thread(sender);
senderThread.setDaemon(true);
senderThread.start();
```

```
while(true){
    distance = us.getDistance();
    LCD.clear();
    LCD.drawString(distance+"", 0, 0);
    sender.write(distance+"");
    Thread.sleep(3000);
    }
}
```

- Open a Bluetooth connection.
- Use this to instantiate the BTSend object (which gives communication over the link)...
- ... and kick that communication off in its own thread.
- (That is what the start does.)
- Then, every three seconds, read the ultrasound sensor and send the result over the connection.

• Now we can run it.

### This is what you should see

| MAS Console - jasonAppTest                                |            |
|-----------------------------------------------------------|------------|
| BlueCove version 2.1.0 on winsock<br>Connected to NXT     |            |
| [agent1] Distance is30                                    |            |
| [agent1] Distance is21                                    |            |
| [agent1] Distance is30<br>[agent1] Distance is48          |            |
|                                                           |            |
|                                                           |            |
|                                                           |            |
|                                                           |            |
|                                                           |            |
|                                                           |            |
|                                                           |            |
|                                                           |            |
|                                                           |            |
|                                                           |            |
|                                                           |            |
|                                                           |            |
|                                                           |            |
|                                                           |            |
| 🖉 Clean ! Stop 🗈 Continue 🐉 Debug 🚍 Sources 🔏 New agent 🗙 | Kill agent |

• Even with these notes you will find it tricky getting things set up.

## Need to include this

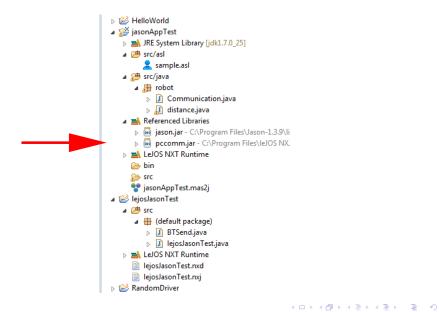

### How the second assignment might look

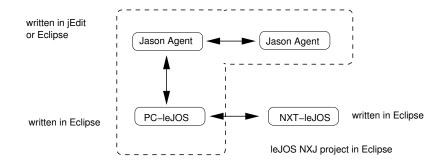

Jason Project in Eclipse containing a package with PC LeJOS code. The project loads classes for PC LeJOS

- This lecture looked at interfacing LeJOS to Jason.
- This allows a Jason agent to execute commands that have an effect on the NXT.
- (Note that this is not what happens in the example.)
- This general structure will likely be helpful in Assignment 2.